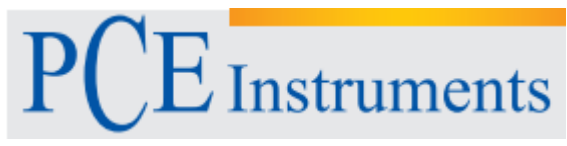

# **Notice d'emploi Caméra d'inspection PCE-IVE 320**

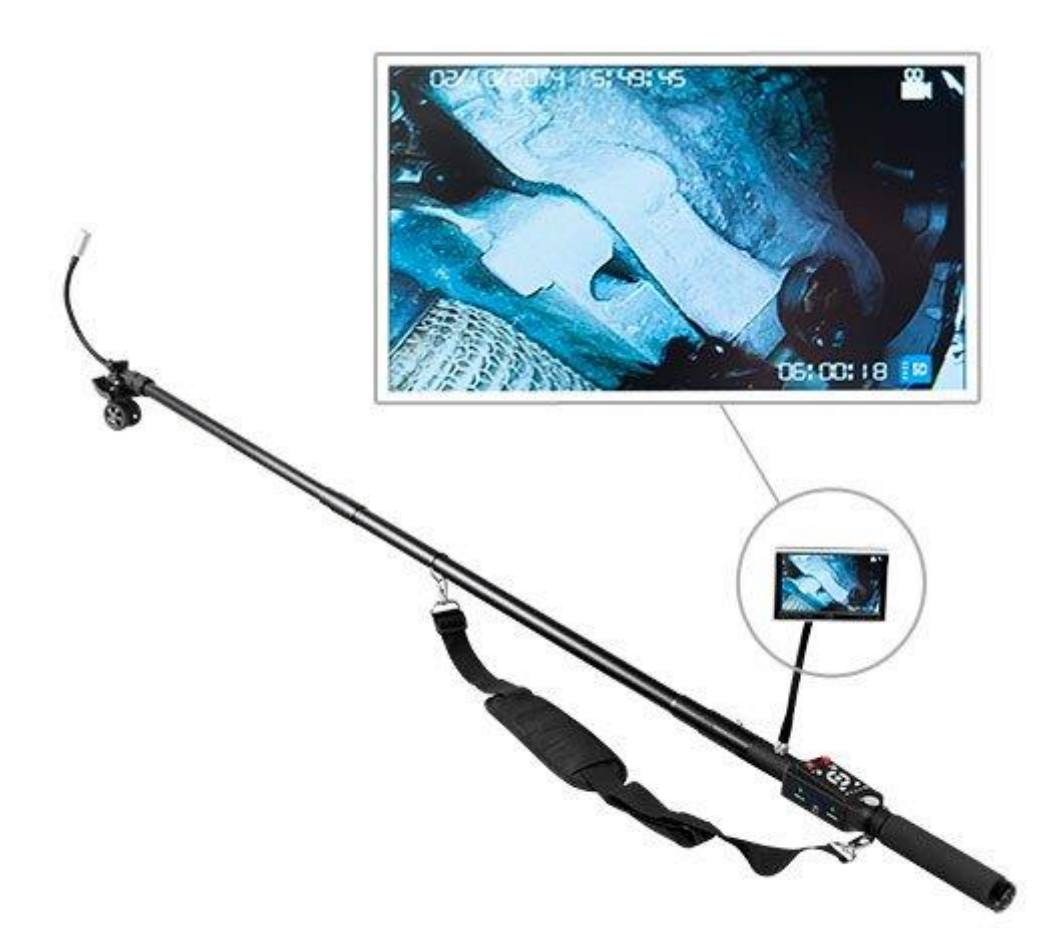

Version 1.0 13.06.2017

# Table des matières

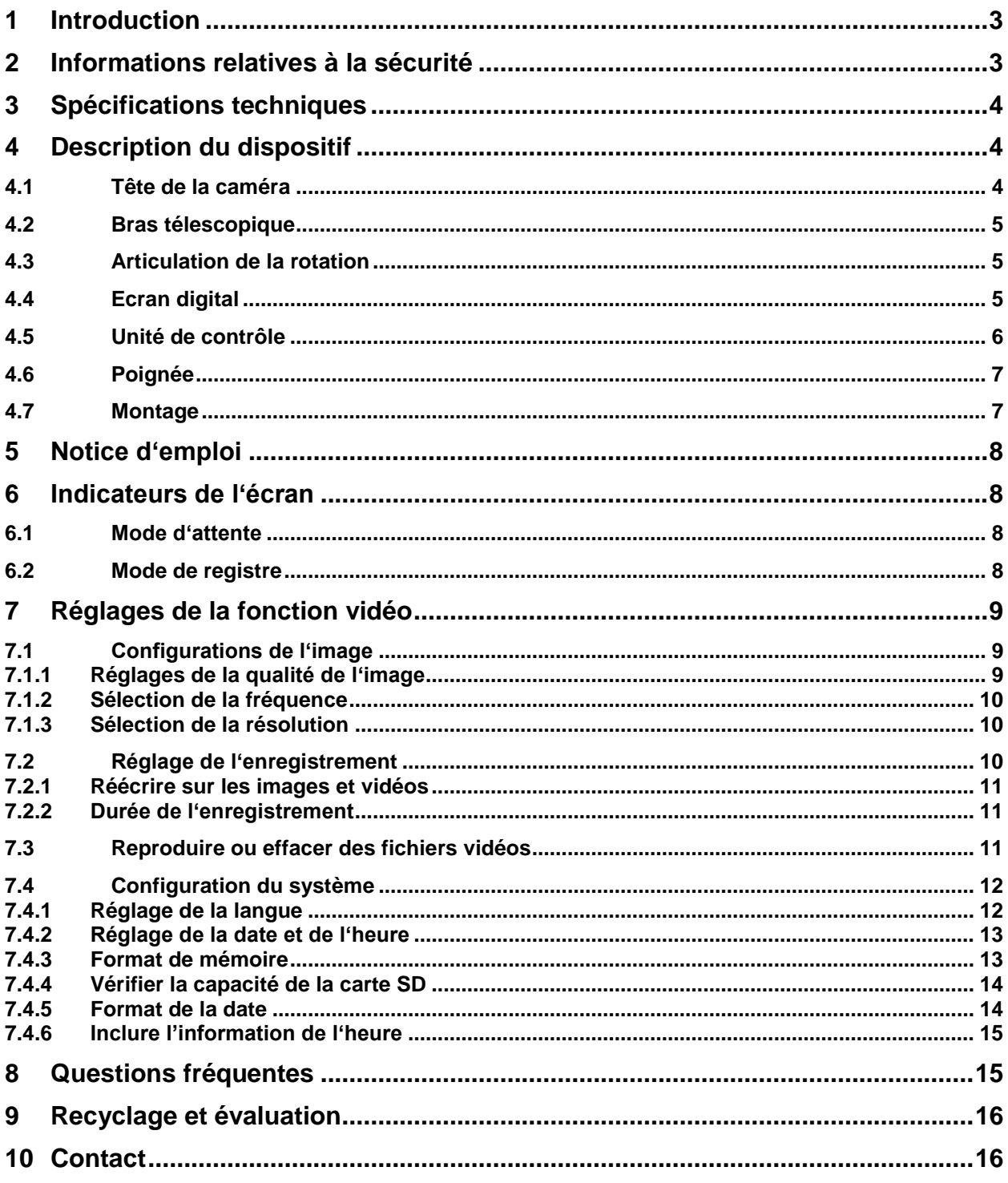

## <span id="page-2-0"></span>**1 Introduction**

Nous vous remercions d'avoir acheté une caméra télescopique de PCE Instruments. Avec cette caméra, vous pourrez vérifier des zones élevées ou à accès difficile. Le bras télescopique de la caméra a 2,3 m de long, ce qui est parfait pour effectuer des tâches de maintenance ou d'inspection. Avec la PCE-IVE 320 vous pourrez localiser n'importe quel point ayant un problème. La tête de la caméra inclus des LEDs pour pouvoir visualiser les zones obscures. De plus, vous pourrez enregistrer des vidéos et des images. De cette façon, vous pourrez analyser les dommages plus tard.

## <span id="page-2-1"></span>**2 Informations relatives à la sécurité**

- Evitez que la caméra ne tombe par terre ou subisse de fortes pressions physiques.
- Fixez la caméra correctement quand vous l'utilisez sous l'eau.
- Ne forcez pas la position de l'écran quand vous le réglez. L'écran se déplace d'environ 30 ° vers la gauche ou vers la droite et environ 90 ° vers le haut ou vers le bas.
- Quand vous introduisez la carte de mémoire SD pour la première fois, laissez que l'enregistreur vidéo la formate.
- Ne retirez pas la carte quand la caméra est allumée.
- Utilisez uniquement le chargeur contenu dans la livraison.

Veuillez lire attentivement toute la notice d'emploi avant d'utiliser la caméra pour la première fois. Veillez à ce que seul du personnel qualifié utilise cette caméra.

PCE Instruments publie cette notice d'emploi sans aucune garantie.

Consultez attentivement les conditions générales de garantie qui se trouvent dans nos termes et conditions.

Pour de plus amples informations, n'hésitez pas à contacter PCE Instruments.

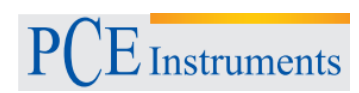

# <span id="page-3-0"></span>**3 Spécifications techniques**

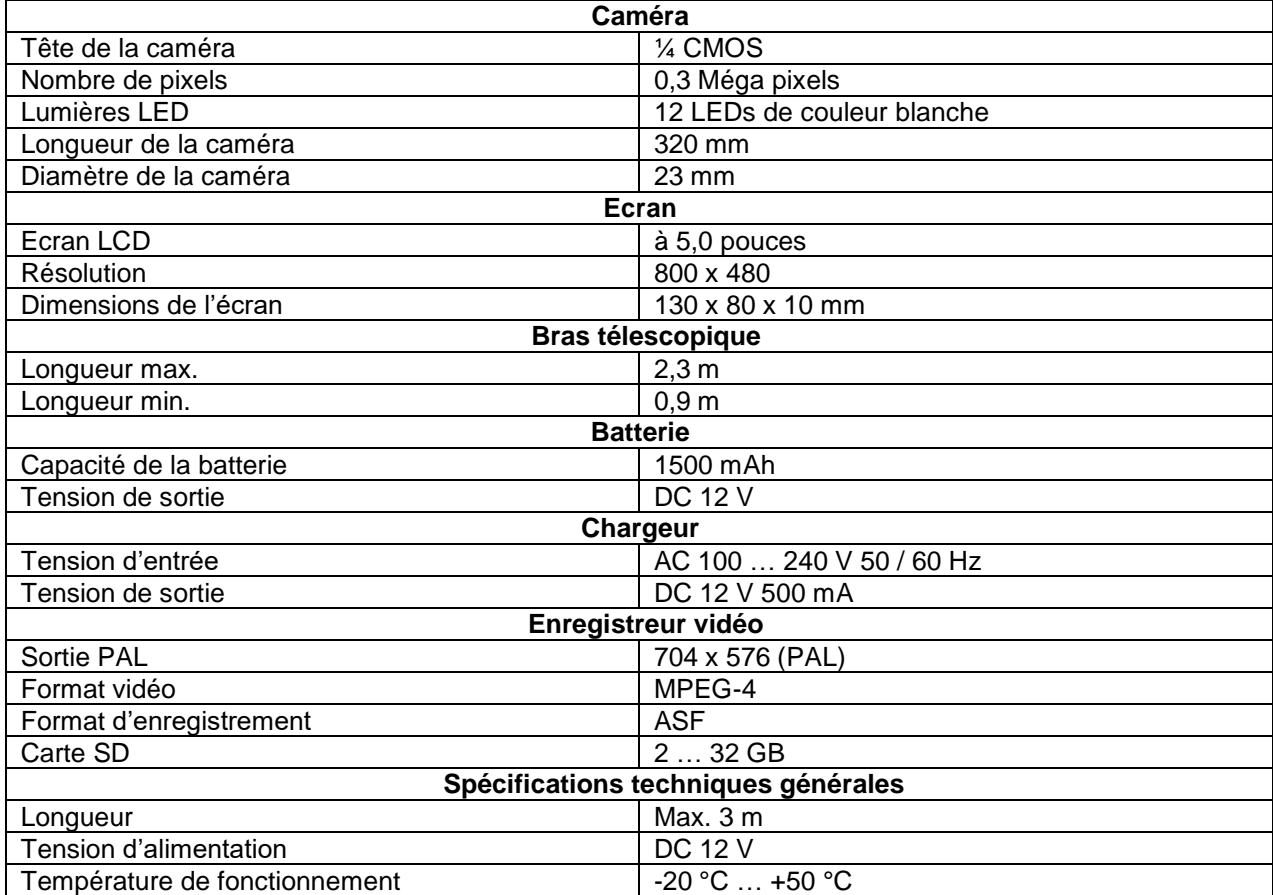

# <span id="page-3-1"></span>**4 Description du dispositif**

<span id="page-3-2"></span>**4.1 Tête de la caméra**

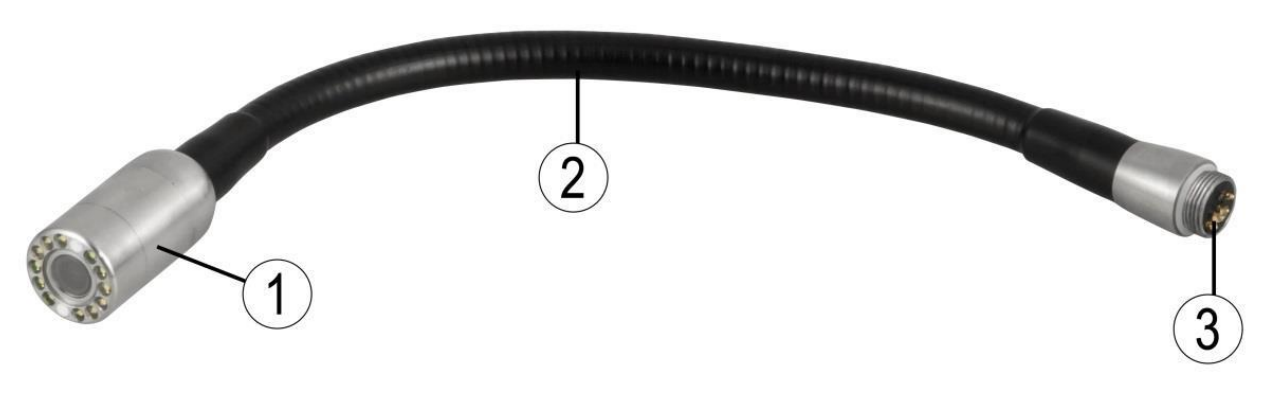

- 1. Tête de la caméra
- 2. Articulation flexible
- 3. Connexion avec des pins dorés

## <span id="page-4-0"></span>**4.2 Bras télescopique**

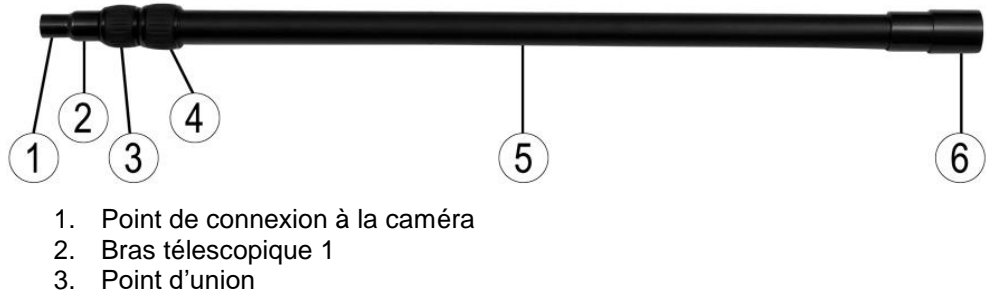

- 
- 4. Point d'union
- 5. Bras télescopique 2
- 6. Point de fixation de l'unité de contrôle

## <span id="page-4-1"></span>**4.3 Articulation de la rotation**

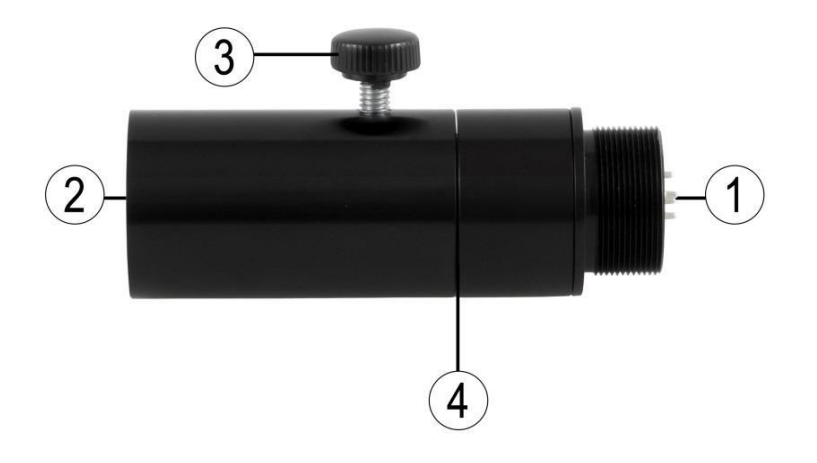

- 1. Point de fixation pour le bras télescopique
- 2. Point de fixation pour l'unité de contrôle
- 3. Vis de réglage pour la rotation
- 4. Vis hexagonale

# <span id="page-4-2"></span>**4.4 Ecran digital**

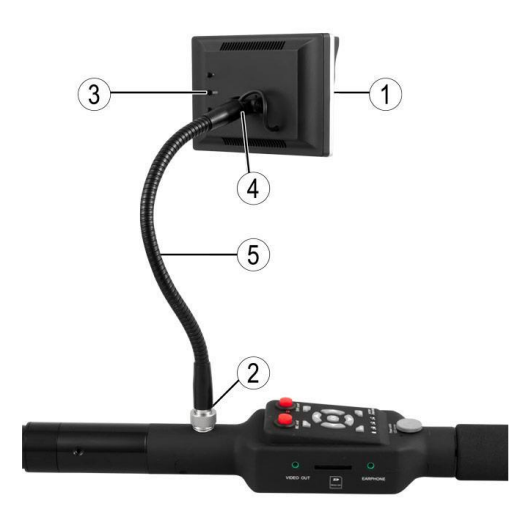

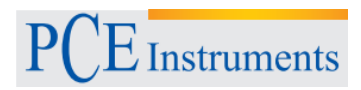

- 1. Ecran TFT
- 2. Touchez
- 3. Partie giratoire et fixation
- 4. Point de fixation pour l'écran et vis

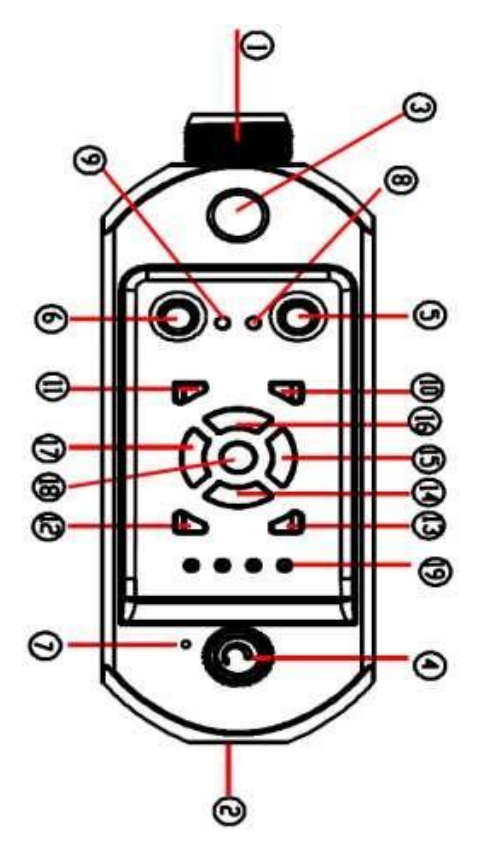

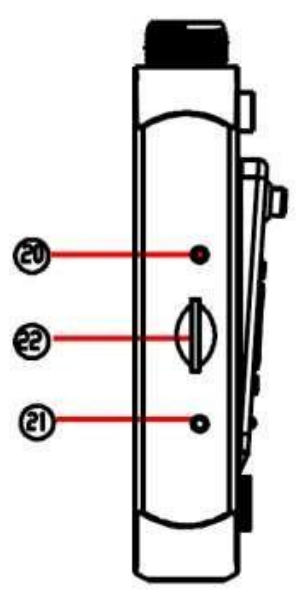

#### <span id="page-5-0"></span>**4.5 Unité de contrôle**

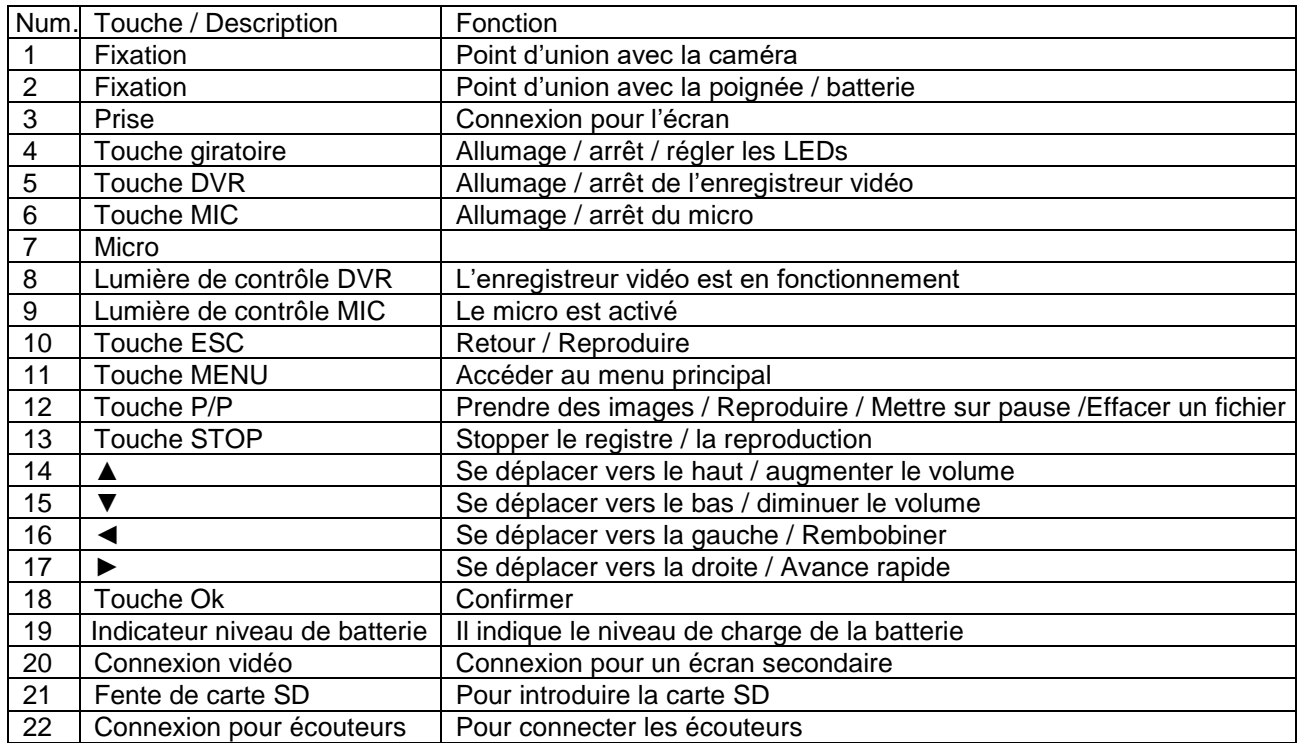

#### <span id="page-6-0"></span>**4.6 Poignée**

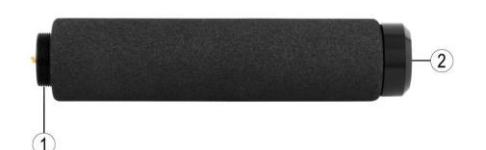

- 1. Poignée
- 2. Point d'union
- 3. Connexion pour un chargeur de 12 V

#### <span id="page-6-1"></span>**4.7 Montage**

- 1. Retirez les étuis de toutes les pièces.
- 2. Réglez la tête de la caméra au bras télescopique.

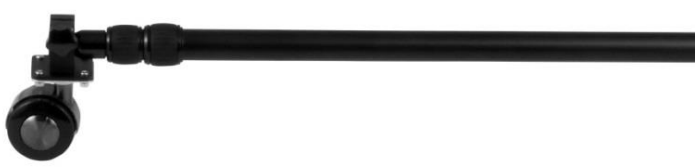

3. Ajustez l'articulation de rotation à l'autre point d'union du bras télescopique.

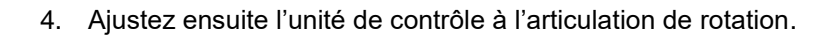

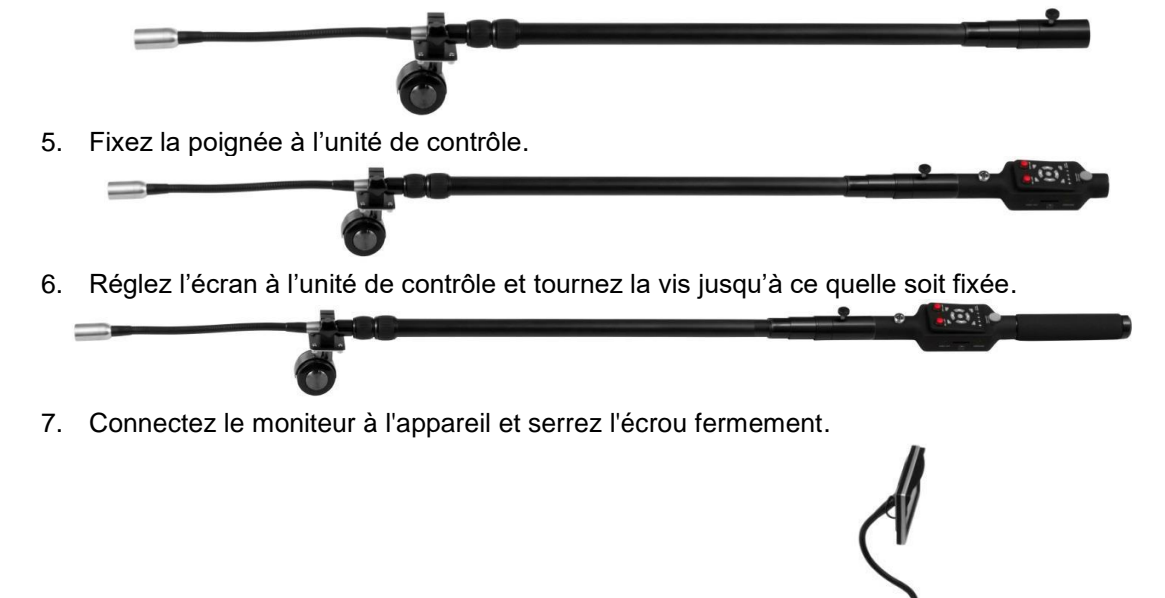

# <span id="page-7-0"></span>**5 Notice d'emploi**

- 1. Déplacez la touche giratoire dans le sens des aiguilles d'une montre pour allumer la caméra, les lumières LED et régler l'éclat.
- 2. Placez l'écran en position correcte.
- 3. Dépliez le bras télescopique 2 et fixez-le si nécessaire. Vérifiez que les points d'union sont correctement vissés. Dans le cas contraire, le bras se repliera. Réduisez la longueur du bras si vous avez besoin de prendre des prises plus rapprochées.
- 4. Utilisez le point d'union flexible pour tourner la tête de la caméra vers la position souhaitée.
- 5. Modifiez la direction de la caméra avec l'articulation de rotation.
- 6. Contrôlez le niveau de la batterie. S'il est trop faible, la caméra s'éteindra automatiquement.
- 7. Utilisez une puissance de 12 V pour charger la batterie. N'utilisez pas la caméra quand la batterie est en charge.
- 8. Si vous n'allez pas utiliser la fonction d'enregistrement vidéo, désactivez-la pour économiser de l'énergie.
- 9. Vérifiez que la carte SD est correctement placée.
- 10. Si la caméra est en stand-by, appuyez sur la touche "p/p" pour accéder au mode de photographie et "OK" pour commencer à enregistrer les images.

# <span id="page-7-1"></span>**6 Indicateurs de l'écran**

#### <span id="page-7-2"></span>**6.1 Mode d'attente**

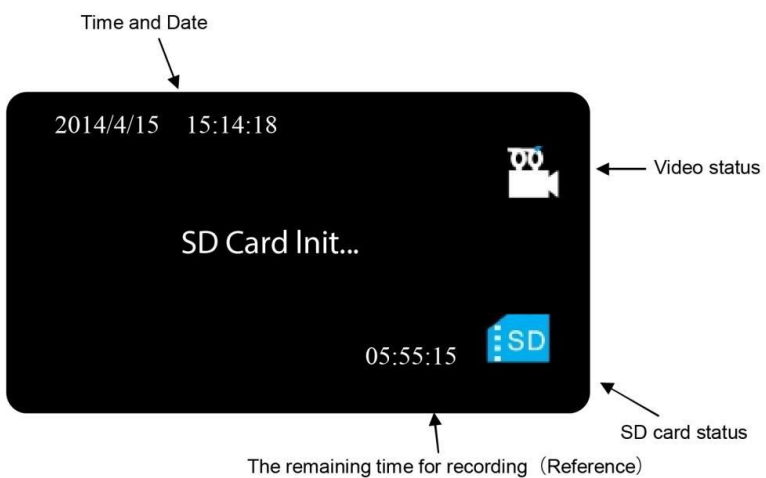

#### <span id="page-7-3"></span>**6.2 Mode de registre**

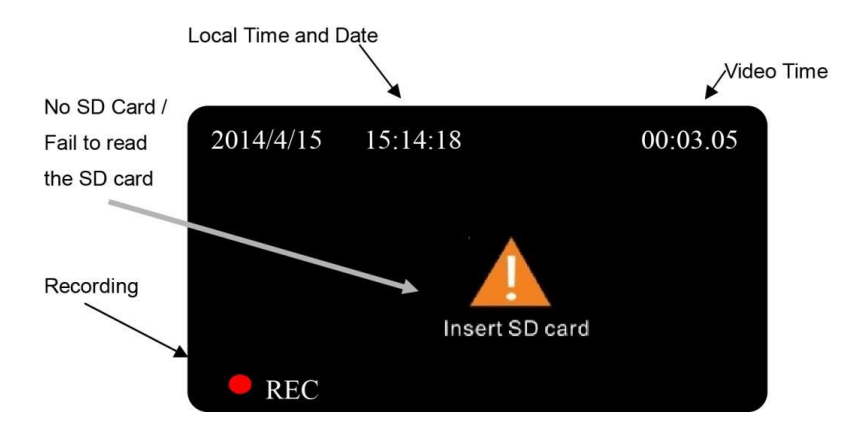

# <span id="page-8-0"></span>**7 Réglages de la fonction vidéo**

# <span id="page-8-1"></span>**7.1 Configurations de l'image**

# <span id="page-8-2"></span>**7.1.1 Réglages de la qualité de l'image**

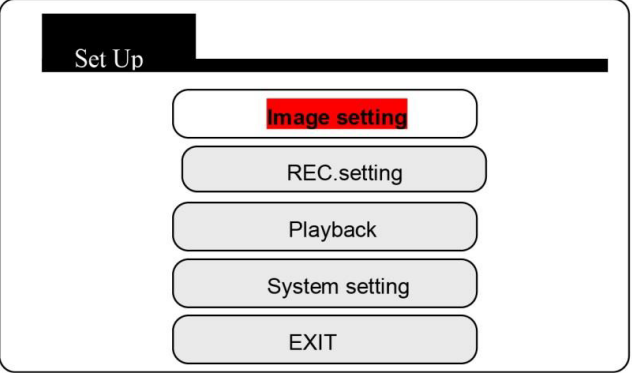

Appuyez sur la touche "MENU" pour accéder au menu principal.

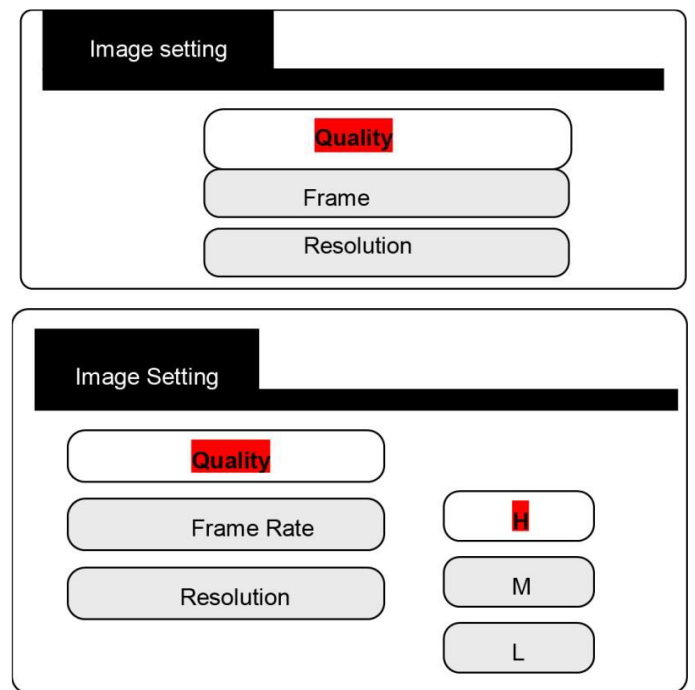

H = Haute qualité M= Qualité moyenne L = Basse qualité

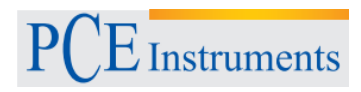

## <span id="page-9-0"></span>**7.1.2 Sélection de la fréquence**

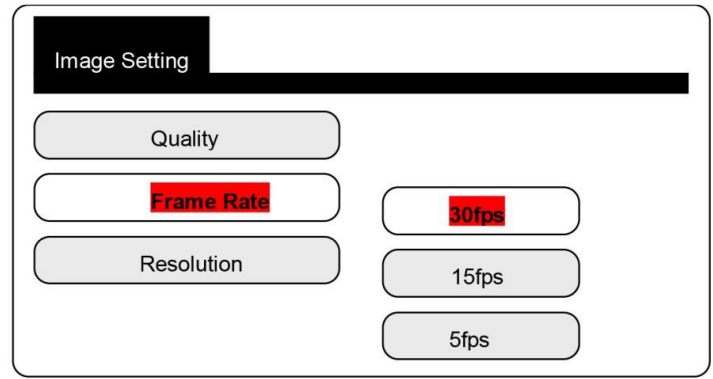

- 30 fps: Image fluide
- 15 fps: Image peu fluide
- 5 fps: Image irrégulière

#### <span id="page-9-1"></span>**7.1.3 Sélection de la résolution**

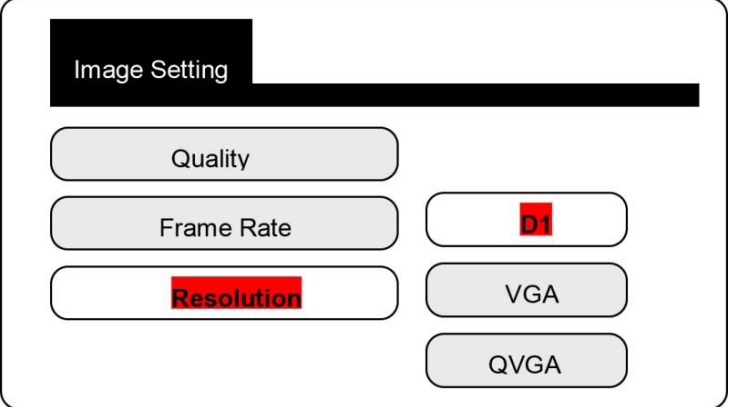

D1: 704 x 576 VGA: 640 x 576 QVGA: 320 x 288

## <span id="page-9-2"></span>**7.2 Réglage de l'enregistrement**

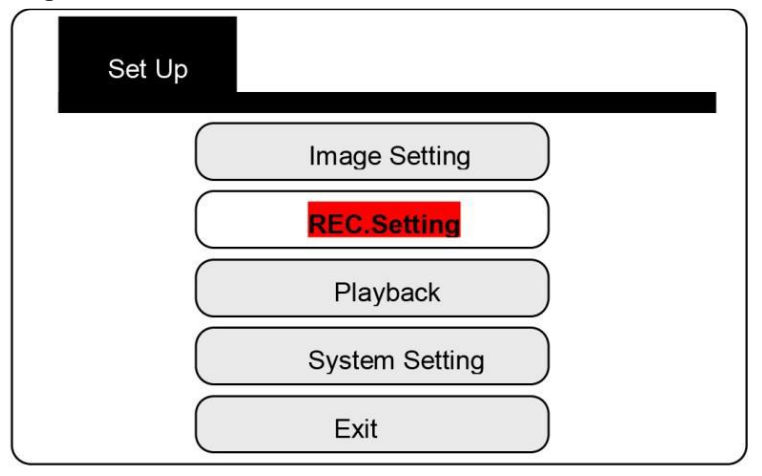

Appuyez sur la touche "MENU" pour accéder au menu principal.

### <span id="page-10-0"></span>**7.2.1 Réécrire sur les images et vidéos**

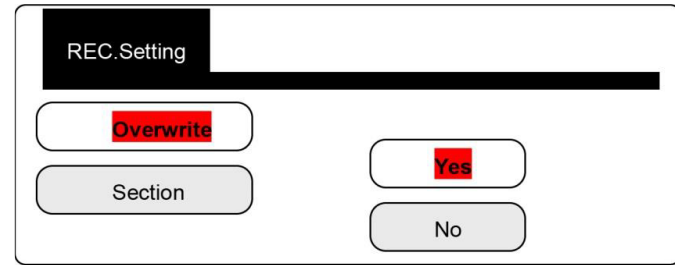

Quand la carte de mémoire SD est pleine, l'enregistreur effacera les dernières 300 MB et enregistrera les nouvelles images et vidéos.

## <span id="page-10-1"></span>**7.2.2 Durée de l'enregistrement**

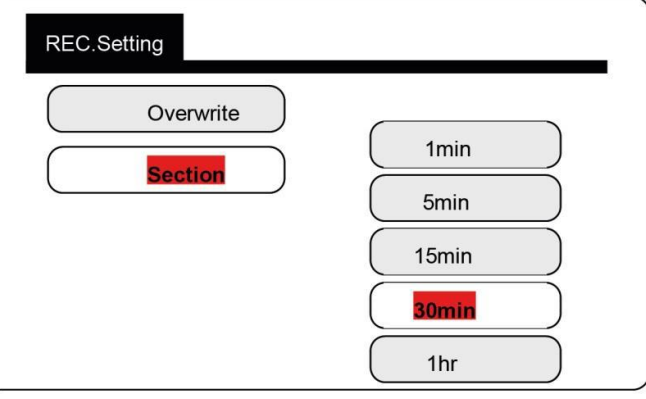

## <span id="page-10-2"></span>**7.3 Reproduire ou effacer des fichiers vidéos**

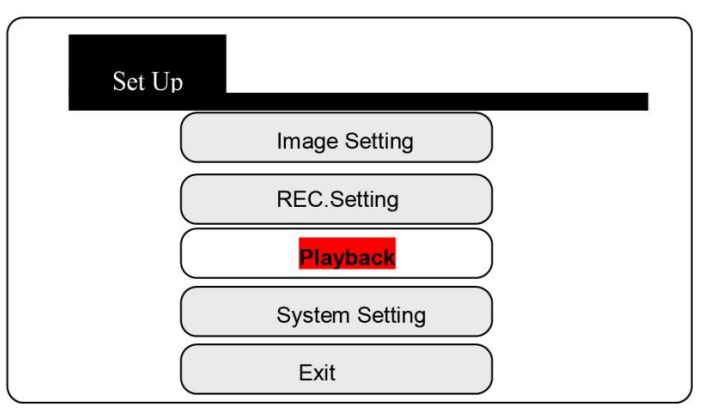

Appuyez sur la touche "OK" pour accéder à la liste de fichiers vidéos.

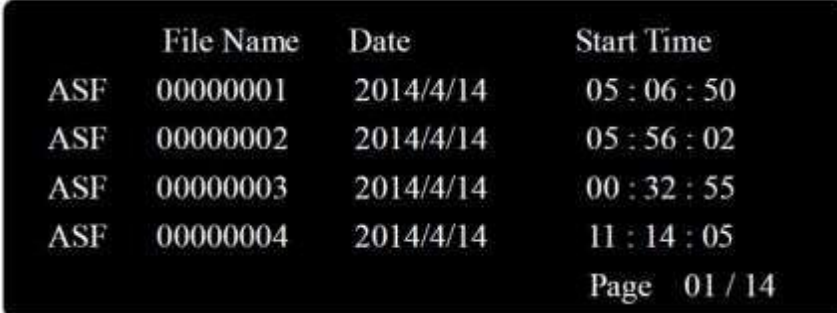

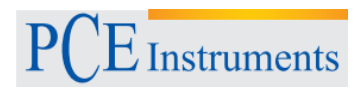

#### **Pour effacer:**

- 1. Sélectionnez le fichier avec les touches de direction.
- 2. Appuyez sur la touche "p/p" pour effacer le fichier.

#### **Pour reproduire:**

- 1. Sélectionnez le fichier avec les touches de direction et appuyez sur la touche "OK".
- 2. Appuyez sur la touche "p/p" pour reproduire le fichier.

**Pour rembobiner vers l'avant ou vers l'arrière:** (vous pourrez sélectionner parmi 2x, 4x, 8x, 16x ) Appuyez sur la touche "gauche" ou sur la touche "droite" pour rembobiner ou pour avancer rapidement lors de la reproduction.

#### **Pour régler le volume:**

Appuyez sur la touche "haut" ou sur la touche "bas" pour augmenter ou diminuer le volume lors de la reproduction. Niveau de volume maximum: 9. Niveau de volume minimum: 0.

#### **Pour la pause**:

Appuyez sur la touche "p/p" pendant la reproduction. Appuyez à nouveau pour redémarrer la reproduction.

#### **Pour stopper la reproduction:**

Appuyez sur la touche "STOP".

#### **Pour sortir du mode de reproduction:**

Appuyez sur la touche "ESC" et vous accéderez à nouveau à la liste des vidéos.

#### <span id="page-11-0"></span>**7.4 Configuration du système**

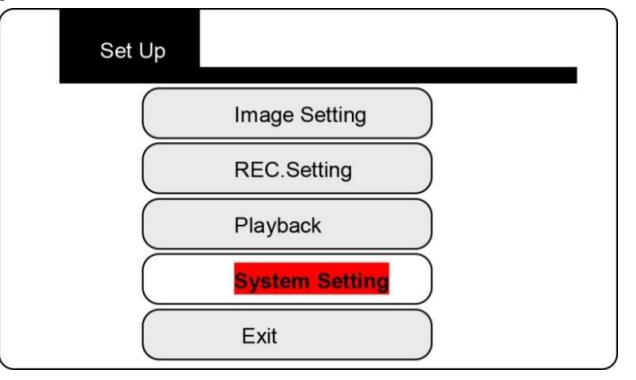

#### <span id="page-11-1"></span>**7.4.1 Réglage de la langue**

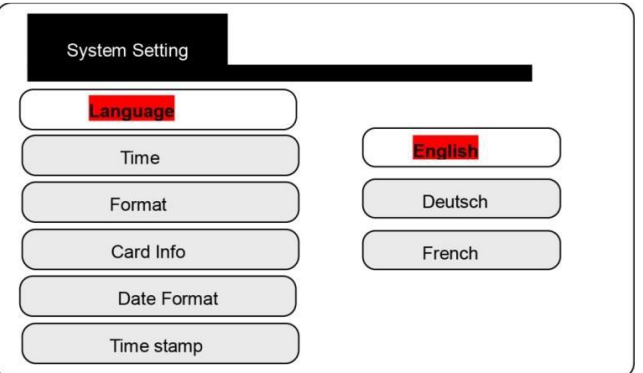

Sélectionnez la langue souhaitée.

### <span id="page-12-0"></span>**7.4.2 Réglage de la date et de l'heure**

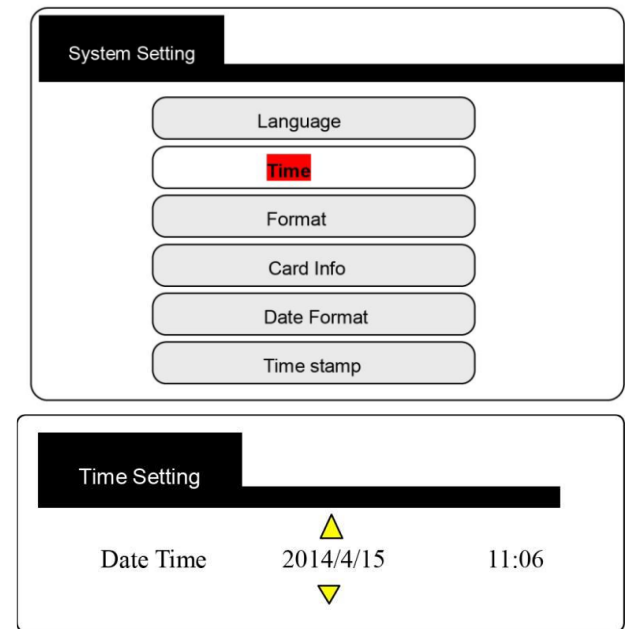

Appuyez sur la touche "gauche" ou "droite" pour déplacer le curseur et sur les touches "haut" ou "bas" pour modifier la date et l'heure. Appuyez sur "OK" pour confirmer les réglages.

#### <span id="page-12-1"></span>**7.4.3 Format de mémoire**

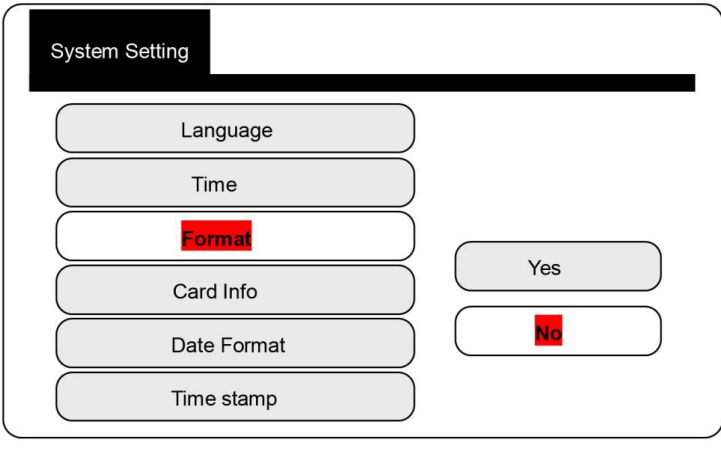

Sélectionnez l'option "Oui" pour formater la carte SD.

**Attention**: toutes les données de la carte SD se perdront et vous ne pourrez pas les récupérer.

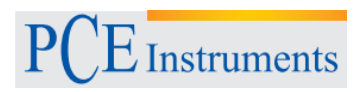

## <span id="page-13-0"></span>**7.4.4 Vérifier la capacité de la carte SD**

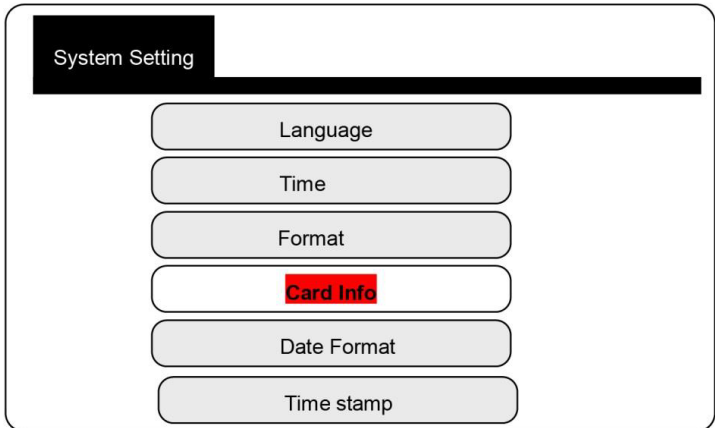

#### **Informations de la carte**

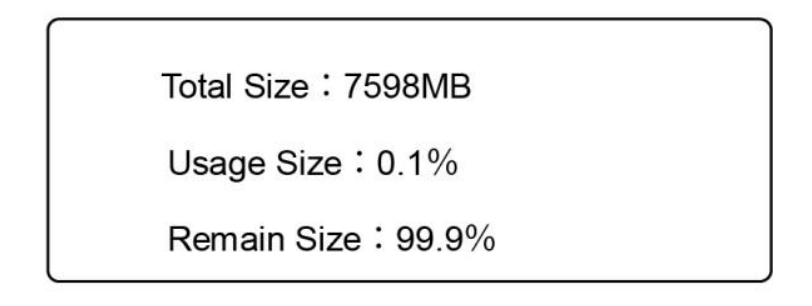

#### <span id="page-13-1"></span>**7.4.5 Format de la date**

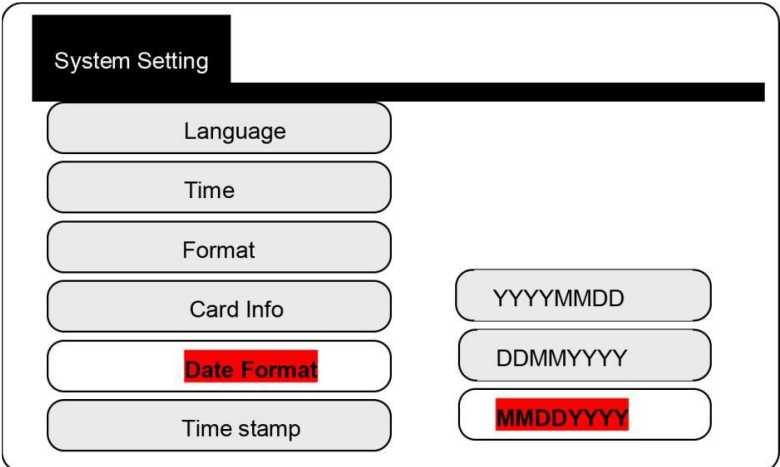

# <span id="page-14-0"></span>**7.4.6 Inclure l'information de l'heure**

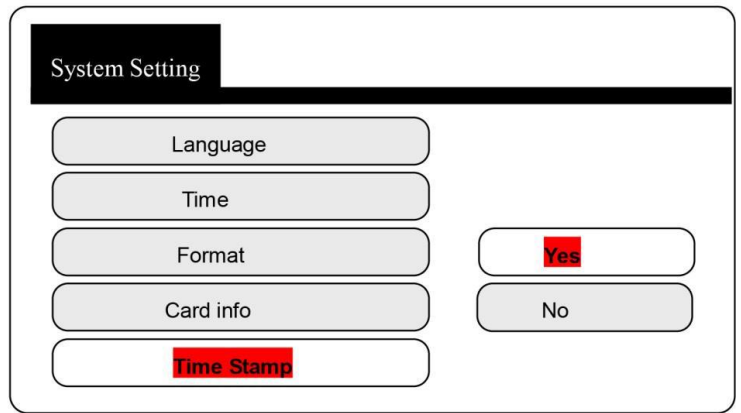

# <span id="page-14-1"></span>**8 Questions fréquentes**

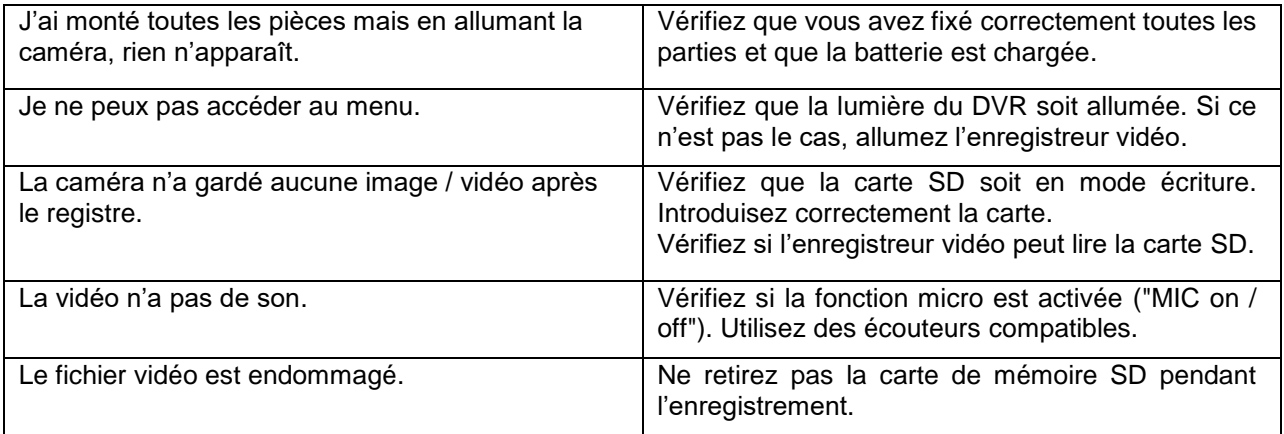

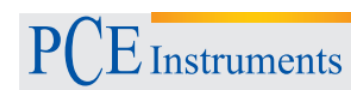

# <span id="page-15-0"></span>**9 Recyclage et évaluation**

Par ses contenus toxiques, les batteries ne doivent pas être jetées aux ordures ménagères. Elles doivent être amenées à des lieux aptes pour leur recyclage.

Pour pouvoir respecter l'ADEME (retour et élimination des résidus d'appareils électriques et électroniques) nous retirons tous nos appareils. Ils seront recyclés par nous-même ou seront éliminés selon la loi par une société de recyclage.

#### Vous pouvez l'envoyer à

PCE Instruments France EURL 23, Rue de Strasbourg 67250 SOULTZ-SOUS-FORETS France

Vous pouvez nous donner l'appareil pour que nous puissions nous en débarrasser correctement. Nous pourrons le réutiliser ou le livrer à une société de recyclage en respectant ainsi la norme en vigueur.

### <span id="page-15-1"></span>**10 Contact**

Si vous avez besoin de plus d'information sur notre catalogue de produits ou sur nos produits de mesure, n'hésitez pas à contacter PCE Instruments.

Pour toute question sur nos produits, contactez PCE Instruments France EURL.

#### **Postal**:

PCE Instruments France EURL 23, Rue de Strasbourg 67250 SOULTZ-SOUS-FORETS France

**Par téléphone**: +33 (0) 972 3537 17

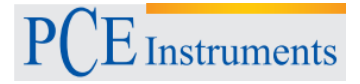

Sur ce lien vous aurez une vision de la technique de mesure: [https://www.pce-instruments.com/french/instruments-de-mesure-kat\\_130035\\_1.htm](https://www.pce-instruments.com/french/instruments-de-mesure-kat_130035_1.htm)

Sur ce lien vous trouverez une liste de balances: [https://www.pce-instruments.com/french/balances-et-bascules-kat\\_130037\\_1.htm](https://www.pce-instruments.com/french/balances-et-bascules-kat_130037_1.htm)

Sur ce lien vous aurez une vision de la technique de régulation et contrôle: [https://www.pce-instruments.com/french/r\\_gulation-et-contr\\_le-kat\\_153729\\_1.htm](https://www.pce-instruments.com/french/r_gulation-et-contr_le-kat_153729_1.htm)

Sur ce lien vous aurez une vision de la technique de laboratoire: [https://www.pce-instruments.com/french/laboratoire-kat\\_153730\\_1.htm](https://www.pce-instruments.com/french/laboratoire-kat_153730_1.htm)

ATTENTION: "Cet appareil ne possède pas de protection ATEX, il ne doit donc pas être utilisé dans des atmosphères potentiellement explosives (poudres, gaz inflammables)."

[https://www.pce-instruments.com](https://www.pce-instruments.com/)